# **A Deep Dive Into Black**

# **Basta Ransomware**

**Prepared by: Vlad Pasca, Senior Malware & Threat Analyst**

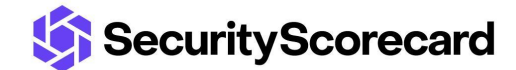

**SecurityScorecard.com info@securityscorecard.com**

> **Tower 49 12 E 49th Street Suite 15-001 New York, NY 10017 1.800.682.1707**

# **Table of contents**

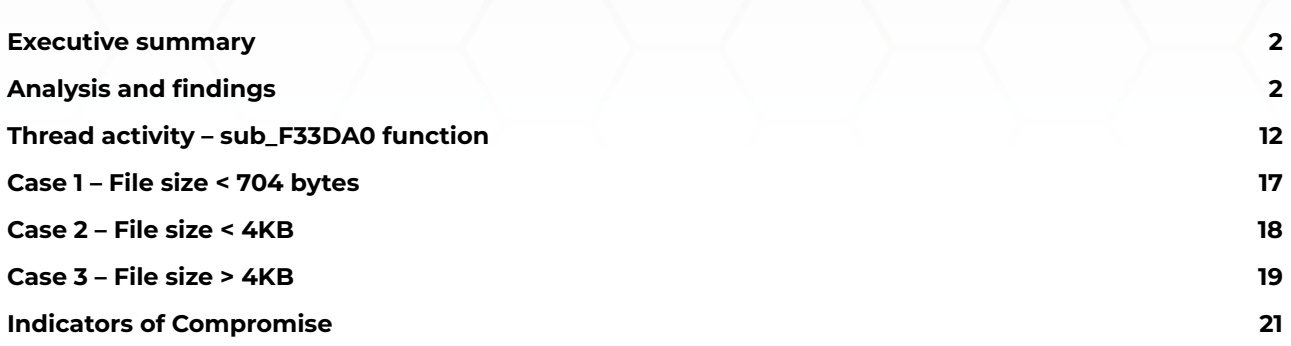

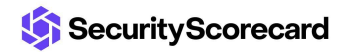

## <span id="page-2-0"></span>**Executive summary**

Black Basta ransomware is a recent threat that compiled its first malware samples in February 2022. The ransomware deletes all Volume Shadow Copies, creates a new JPG image set as the Desktop Wallpaper and an ICO file representing the encrypted files. Unlike other ransomware families, the malware doesn't skip files based on their extensions. However, it doesn't encrypt critical folders that would make the system inoperable.

The files are encrypted using the ChaCha20 algorithm, with the key and nonce being encrypted using the RSA public key that is hard-coded in the sample. The malware can fully or partially encrypt a file depending on its size. The extension of the encrypted files is changed to .basta by the ransomware.

## <span id="page-2-1"></span>**Analysis and findings**

SHA256: ae7c868713e1d02b4db60128c651eb1e3f6a33c02544cc4cb57c3aa6c6581b6e

The process displays "ENCRYPTION" in the program window using WriteFile:

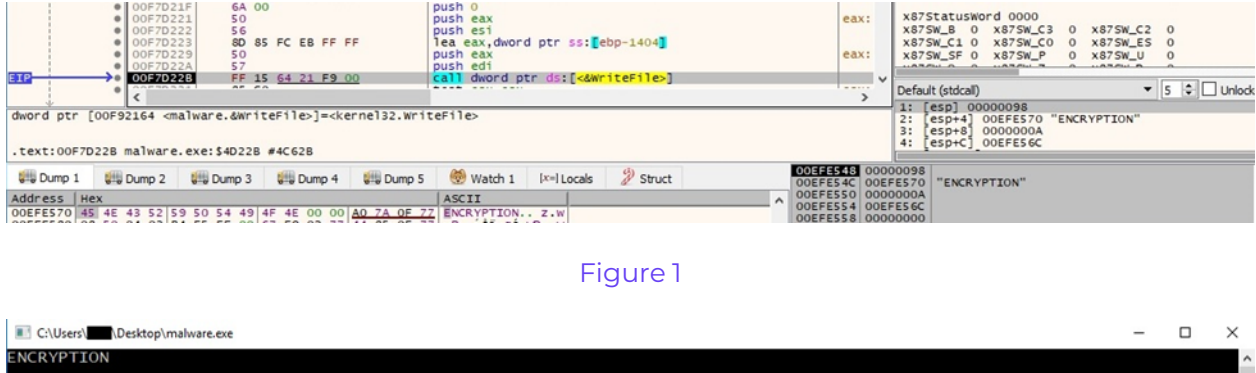

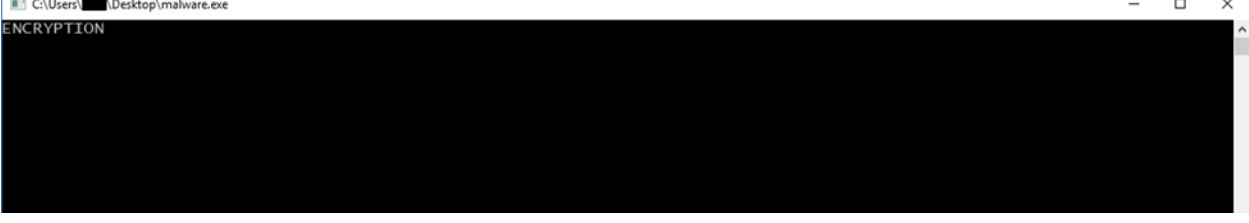

Figure 2

The binary retrieves the process ID via a function call to GetCurrentProcessId:

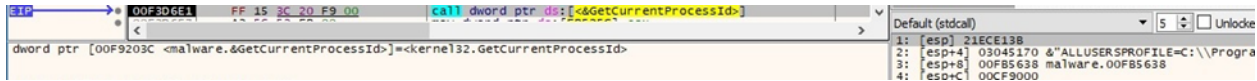

#### Figure 3

The malicious process detaches itself from its console by calling the FreeConsole API:

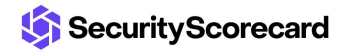

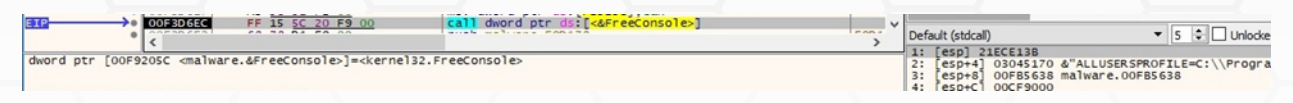

The executable obtains the "COMSPEC" environment variable value, which points to the command line:

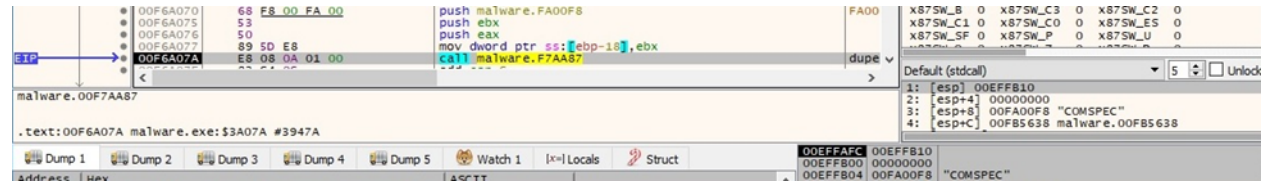

#### Figure 5

The ransomware deletes all Volume Shadow Copies by running the "C:\Windows\SysNative\vssadmin.exe delete shadows /all /quiet" command, as highlighted below:

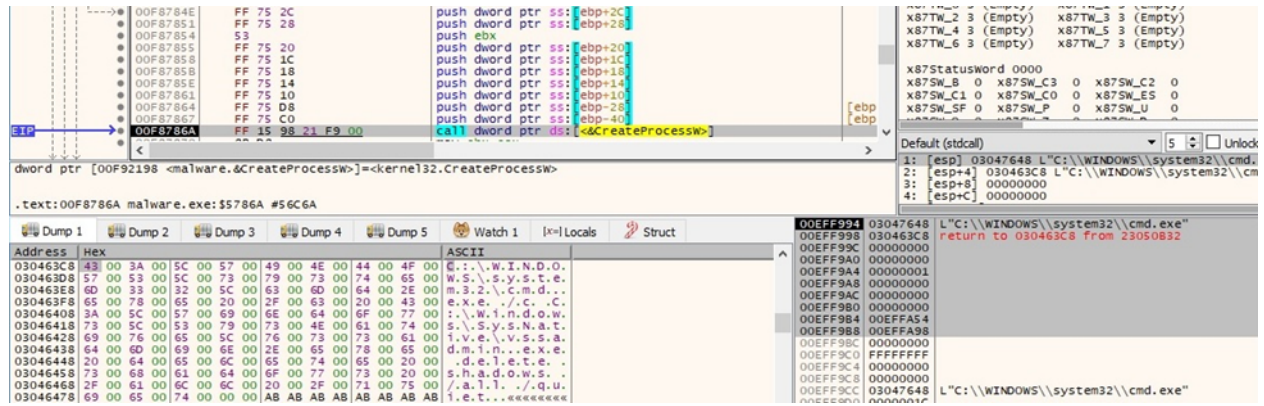

Figure 6

The sample waits until the spawned process finishes using the WaitForSingleObject routine:

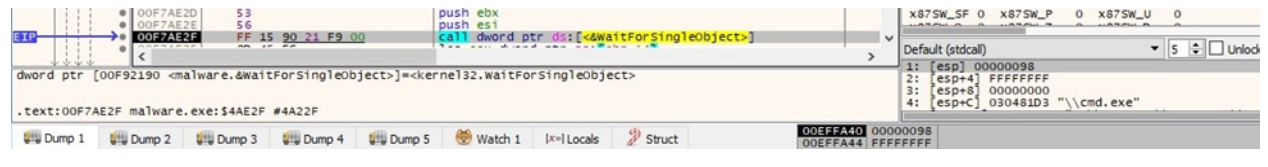

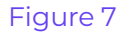

A similar process as above that deletes the Volume Shadow Copies is spawned:

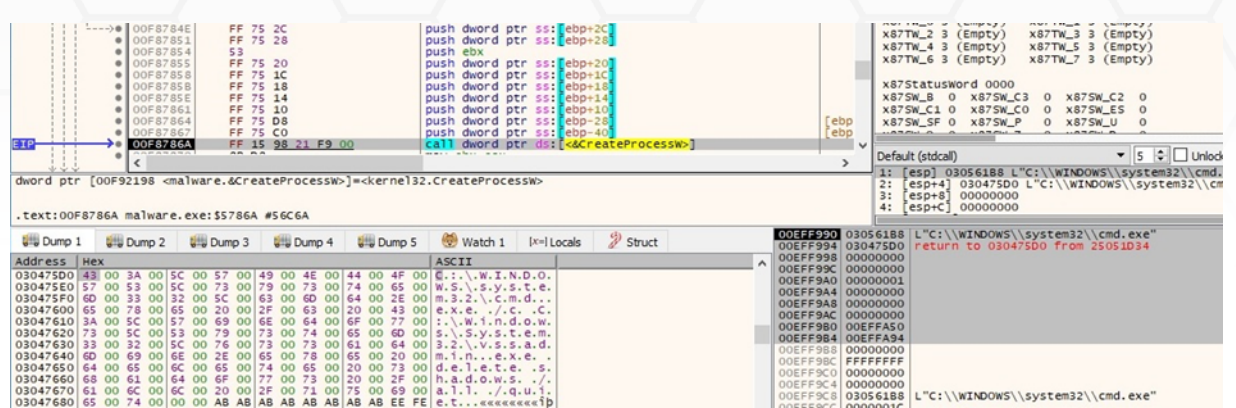

The binary extracts the path of the executable of the current process via a call to GetModuleFileNameW:

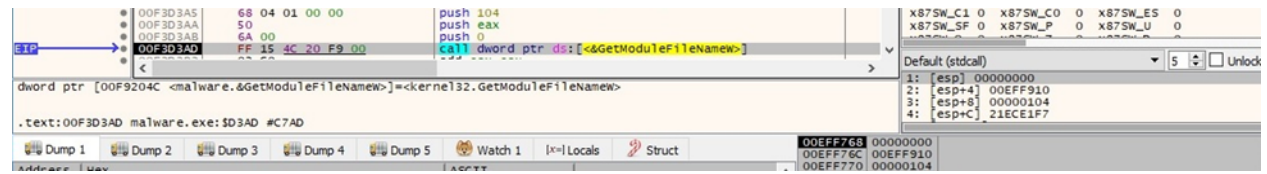

#### Figure 9

The GetTempPathW API is utilized to retrieve the path of the Temp directory:

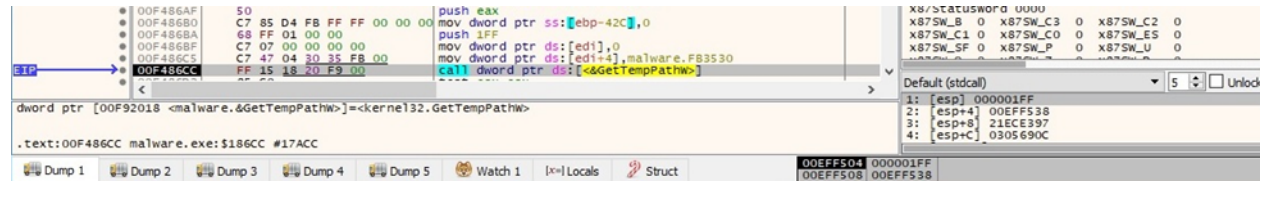

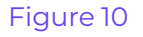

A file called "dlaksjdoiwq.jpg" is created in the Temp directory (0x40 = **\_SH\_DENYNO**):

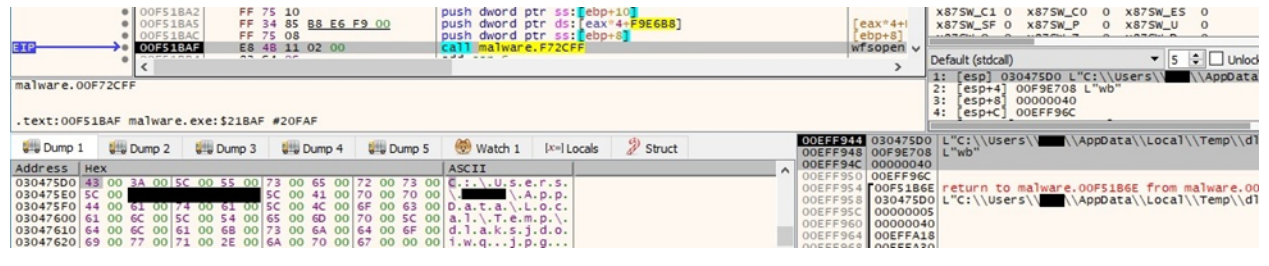

#### Figure 11

The process moves the file position indicator to the beginning of the file using the fsetpos function:

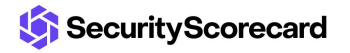

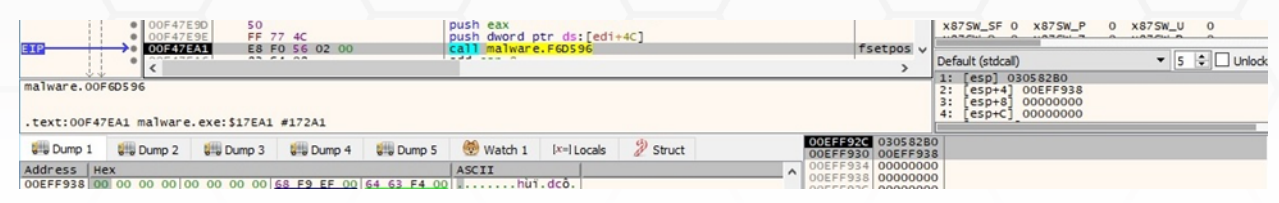

The WriteFile routine is used to populate the JPG file, which contains instructions from the threat actor:

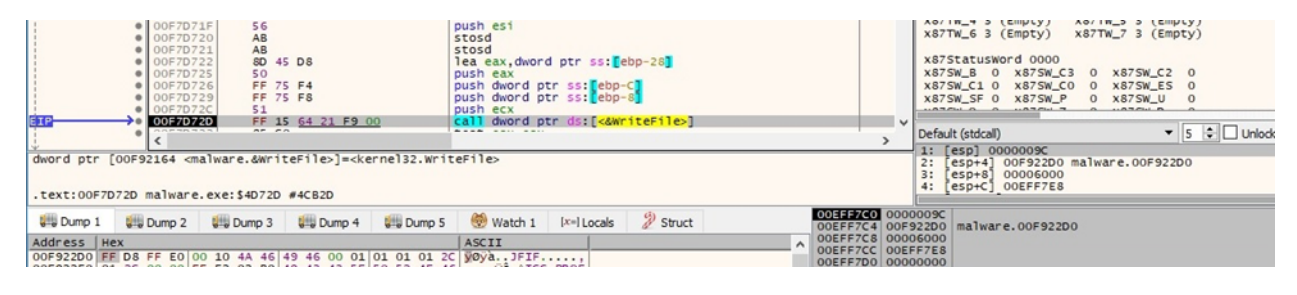

Figure 13

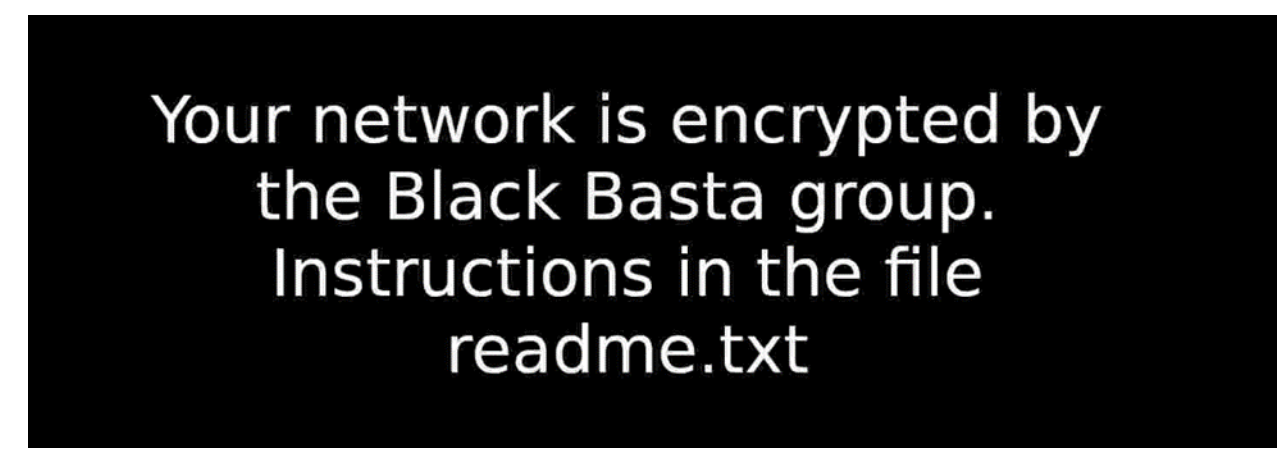

#### Figure 14

The newly created image is set as the Desktop Wallpaper using SystemParametersInfoW (0x14 = **SPI\_SETDESKWALLPAPER**, 0x1 = **SPIF\_UPDATEINIFILE**):

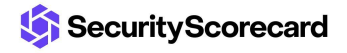

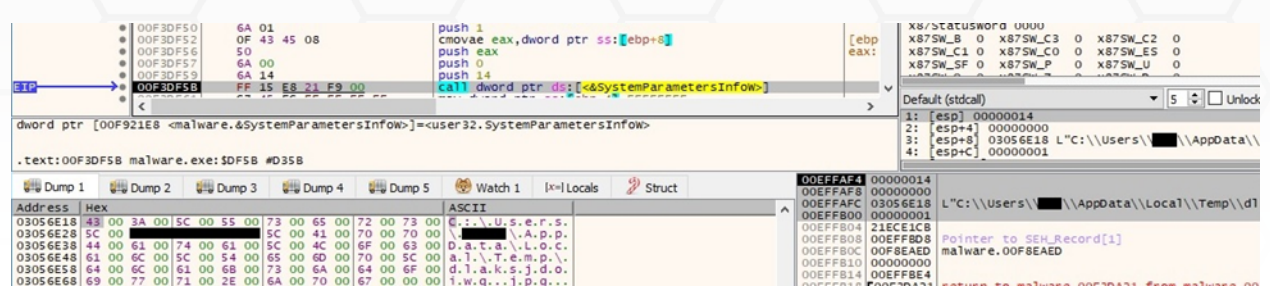

The executable creates an ICO file called "fkdjsadasd.ico" in the Temp directory:

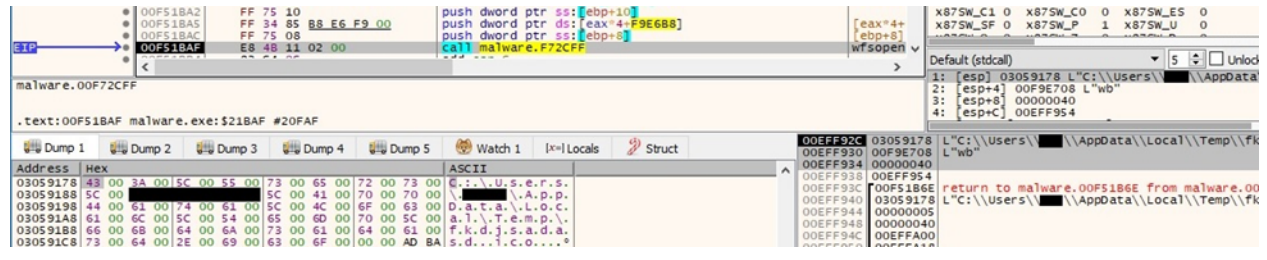

#### Figure 16

The ransomware writes content to the ICO file, which will represent the icon of the encrypted files:

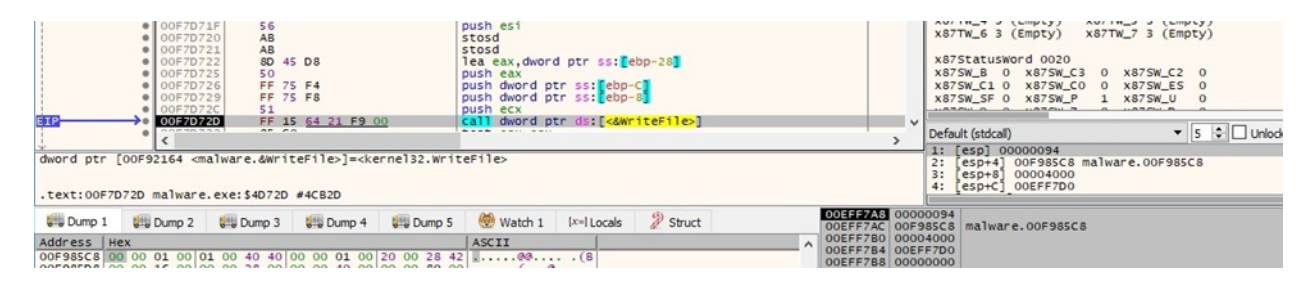

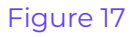

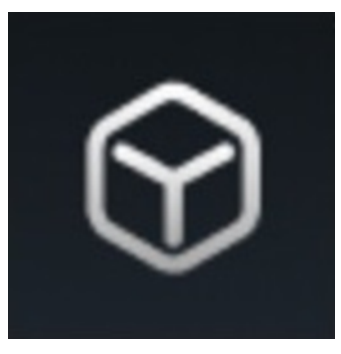

Figure 18

Black Basta ransomware creates the ".basta\DefaultIcon" registry key using RegCreateKeyExW

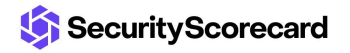

(0x80000000 = **HKEY\_CLASSES\_ROOT**, 0x103 = **KEY\_WOW64\_64KEY** | **KEY\_SET\_VALUE** | **KEY\_QUERY\_VALUE**):

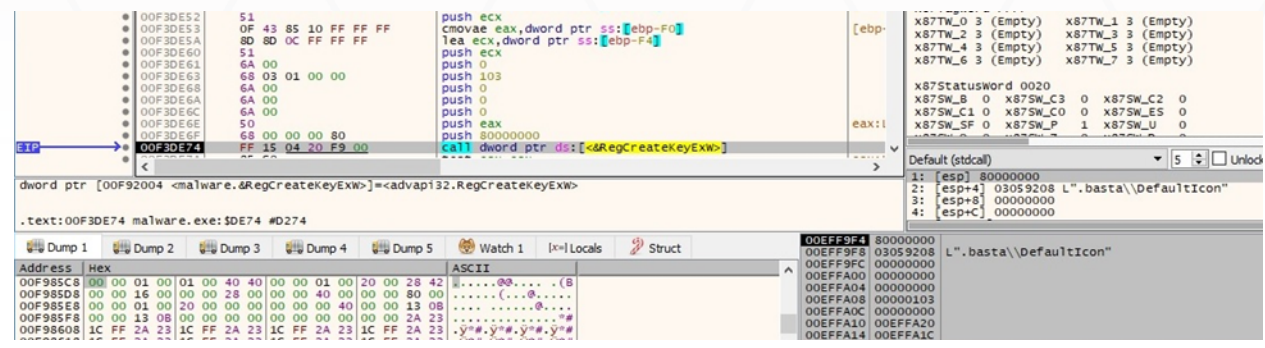

#### Figure 19

The "(Default)" value of the above key is set to the path of the ICO file:

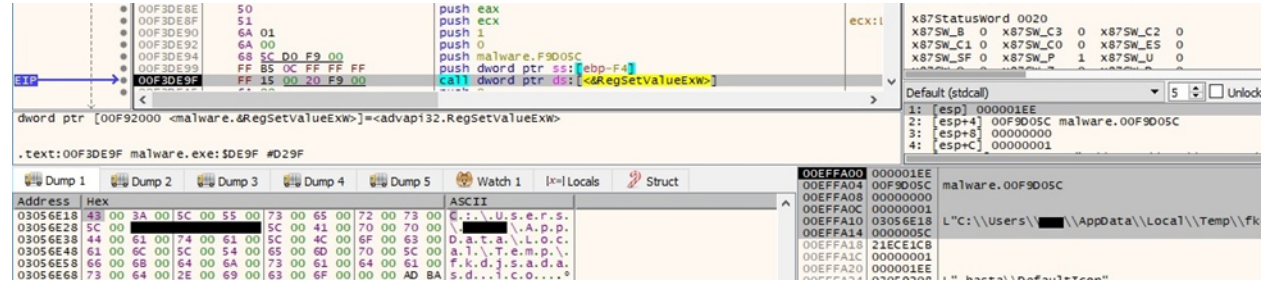

#### Figure 20

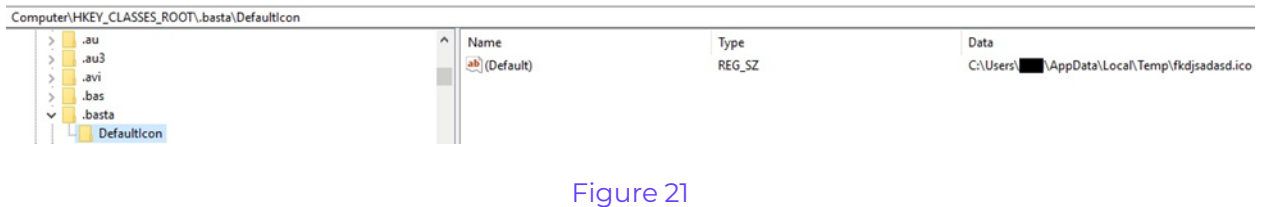

The malicious binary notifies the system that the icon has been changed by calling the SHChangeNotify function (0x08000000 = **SHCNE\_ASSOCCHANGED**, 0x3000 = **SHCNF\_FLUSHNOWAIT**):

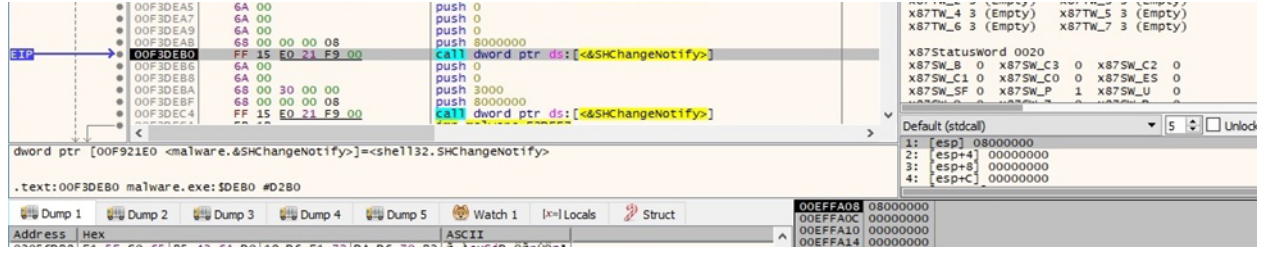

#### Figure 22

The malware starts scanning for volumes on the system using FindFirstVolumeW:

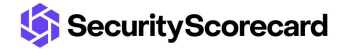

|                                                                                                    | $\bullet$ 00F3D038<br>$\bullet$ 00F3D03D<br>OOF3DO3E<br>OOF3D048<br><b>SAMBAA AF</b> | 50<br>AR FA      | 68 00 02 00 00<br>C7 85 D4 F3 FF FF 01 00<br>FF 15 80 20 F9 00 |                             | push 200<br>push eax<br>00 mov dword ptr ss: [ebp-C2C] 1 |               | call dword ptr ds: [<&FindFirstVolumeW>] |                                             | $\vee$               | Default (stdcall) | X875W C1 0 X875W C0 0<br>X875W_SF 0 X875W_P  | X87SW_ES 0<br>X87SW_U | $\Omega$<br>$\bullet$ 5 $\div$ Unlock |
|----------------------------------------------------------------------------------------------------|--------------------------------------------------------------------------------------|------------------|----------------------------------------------------------------|-----------------------------|----------------------------------------------------------|---------------|------------------------------------------|---------------------------------------------|----------------------|-------------------|----------------------------------------------|-----------------------|---------------------------------------|
| dword ptr [00F92080 <malware.&findfirstvolumew>]=<kernel32.findfirstvolumew><br/>.text:00F3D048 malware.exe:\$D048 #C448</kernel32.findfirstvolumew></malware.&findfirstvolumew> |                                                                                      |                  |                                                                |                             |                                                          |               | 2:<br>3:                                 | 1: [esp] OOEFF7DO<br>$[esp+4]$<br>$esp+8$ ] | 00000200<br>21ECE13F |                   | [esp+C] 03045170 &"ALLUSERSPROFILE=C:\\Progr |                       |                                       |
| <b>U</b> Dump 1                                                                                                    | <b>UND</b> Dump 2                                                                    | <b>U. Dump 3</b> | <b>UND</b> Dump 4                                              | <b>U<sub>s</sub></b> Dump 5 | Watch 1                                                  | $[x=]$ Locals | & Struct                                 | OOEFEERS OOEFF7DO<br>00EFEF90 00000200      |                      |                   |                                              |                       |                                       |

Figure 23

GetVolumePathNamesForVolumeNameW is utilized to obtain the list of drive letters and mounted folder paths for the volume:

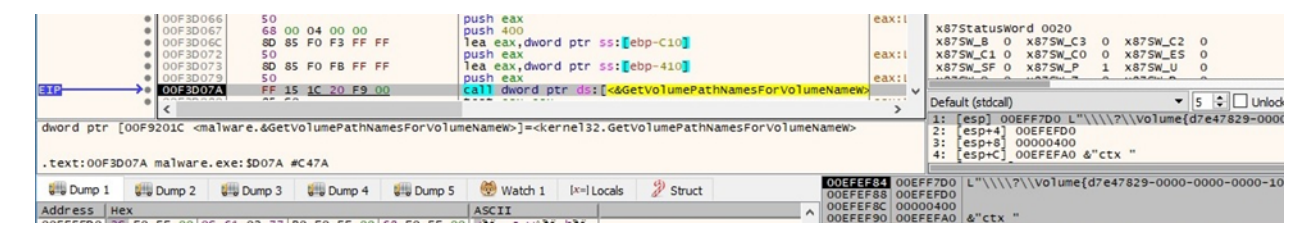

#### Figure 24

For each drive found, the process performs a call to the GetVolumeInformationW API (see figure 25). As opposed to other ransomware families, Black Basta only targets the mounted volumes and doesn't mount the hidden volumes.

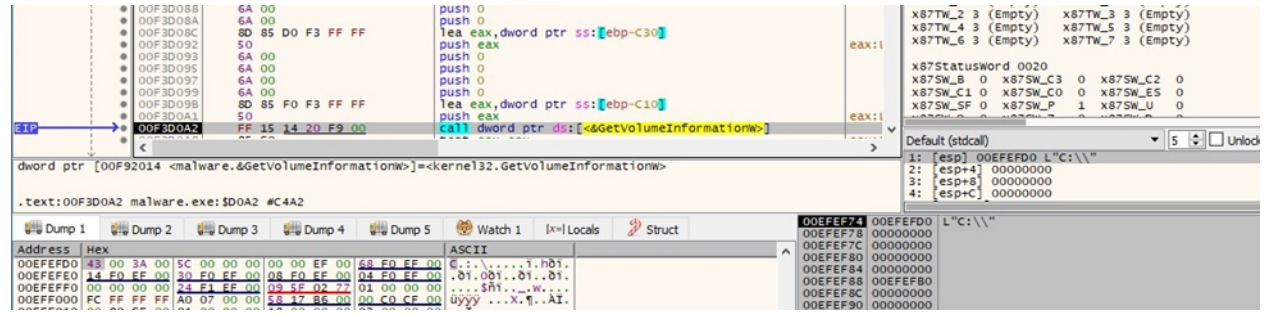

### Figure 25

The volume's enumeration continues by calling the FindNextVolumeW routine:

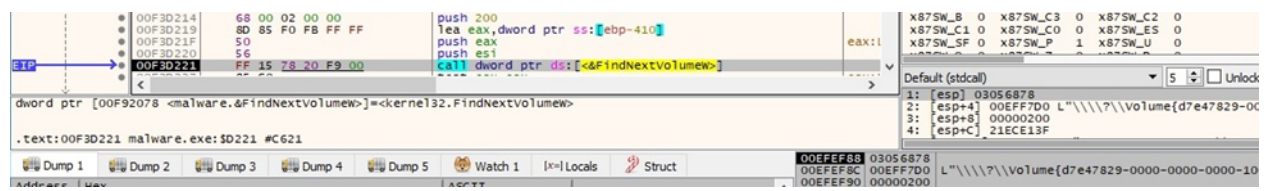

#### Figure 26

The ransomware extracts a standard set of attribute information from the drives found via a function call to GetFileAttributesExW (0x0 = **GetFileExInfoStandard**):

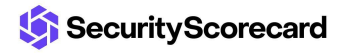

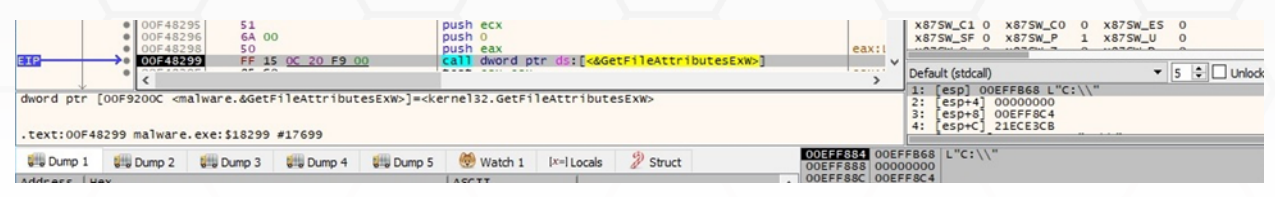

The ransomware creates a ransom note called "readme.txt" in every directory that is traversed, as highlighted in figure 28:

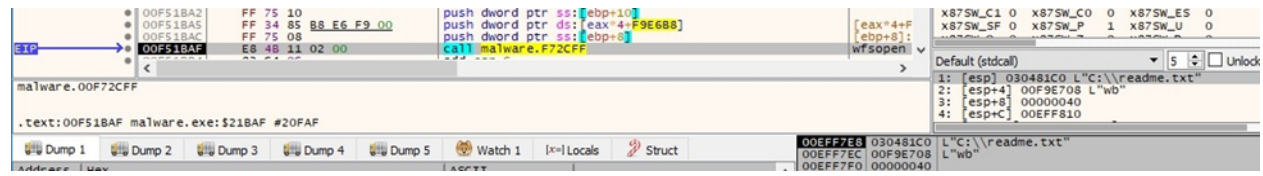

#### Figure 28

WriteFile is used to populate the ransom note:

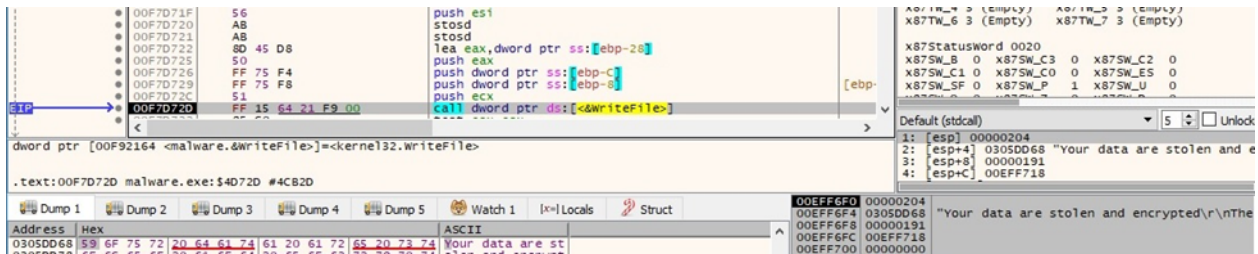

#### Figure 29

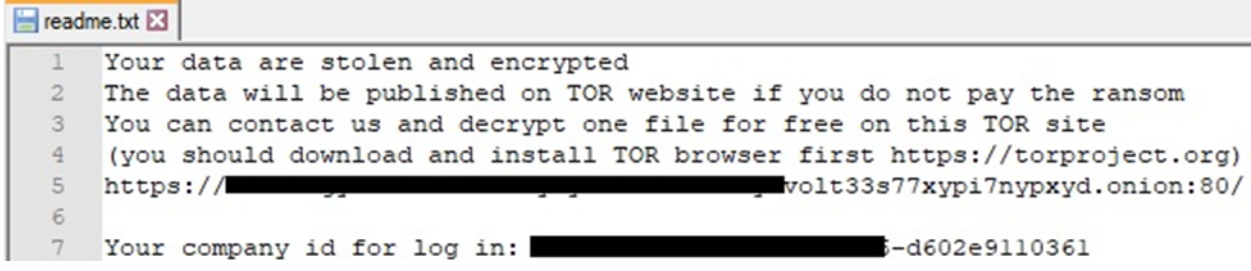

#### Figure 30

The binary retrieves information about the current system by calling the GetNativeSystemInfo function:

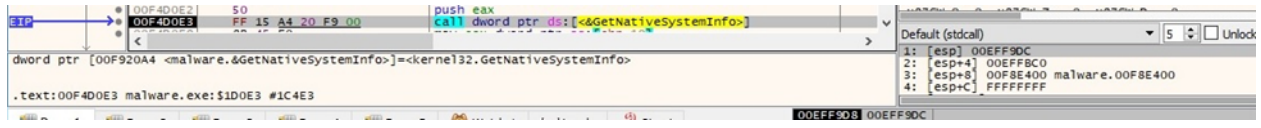

Figure 31

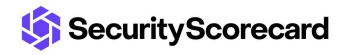

The malware creates multiple threads that will handle the file encryption. The function responsible for encryption is sub\_F33DA0 and not the starting address of the thread:

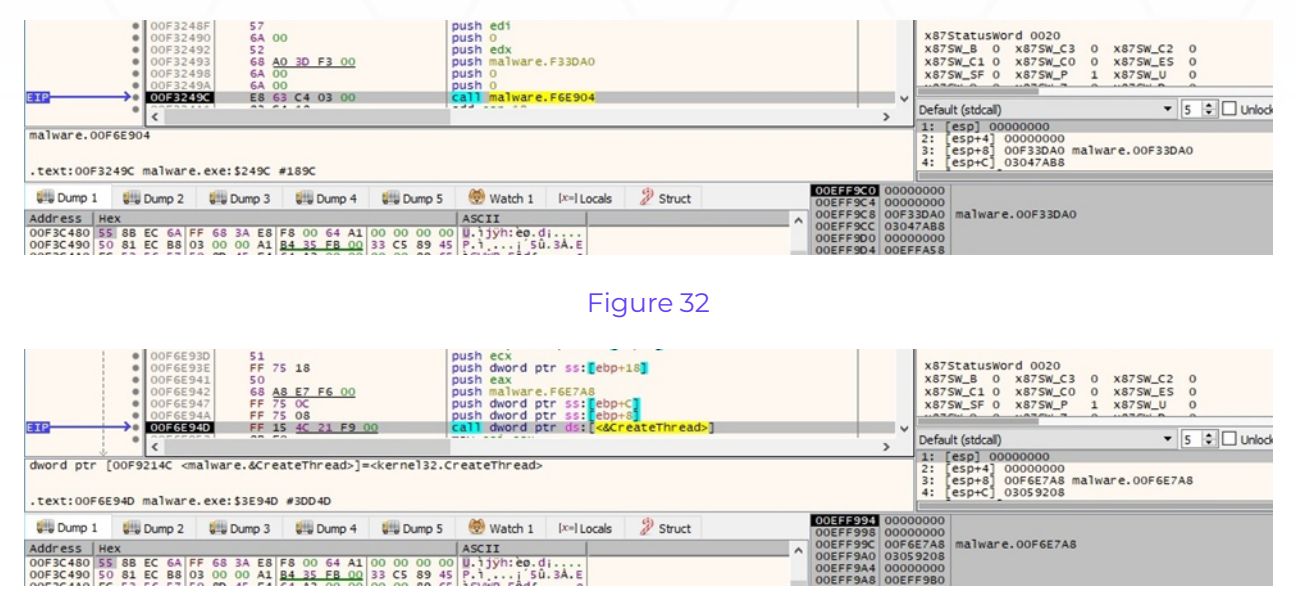

#### Figure 33

The malicious process starts enumerating the files on the drive using FindFirstFileW:

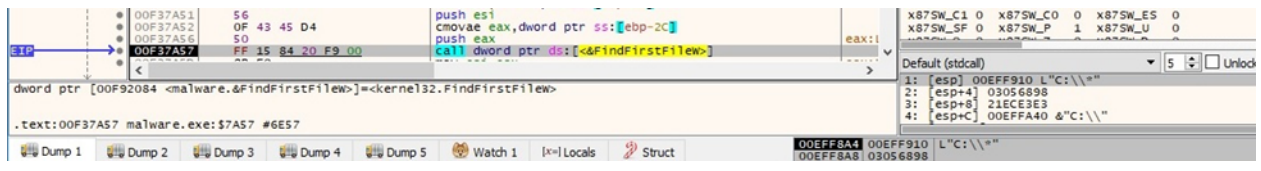

#### Figure 34

As shown in figure 35, the following files/directories will be skipped:

- \$Recycle.Bin
- **Windows**
- boot
- readme.txt
- dlaksjdoiwq.jpg
- NTUSER.DAT
- fkdjsadasd.ico

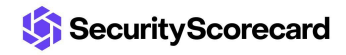

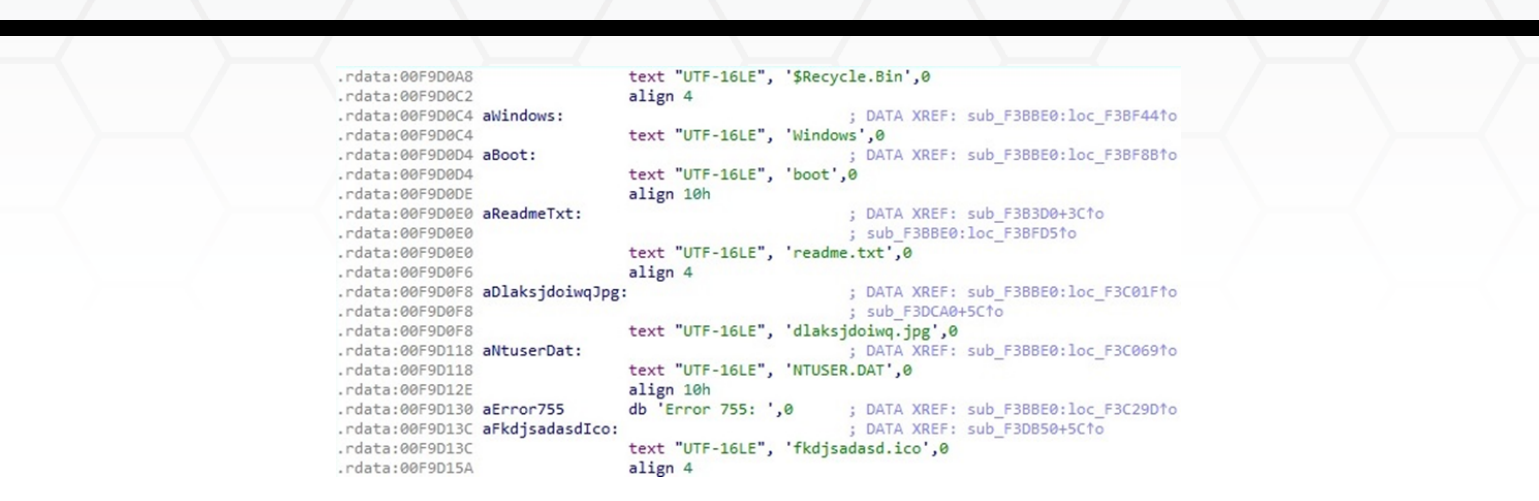

The FindNextFileW routine is utilized to continue the files enumeration:

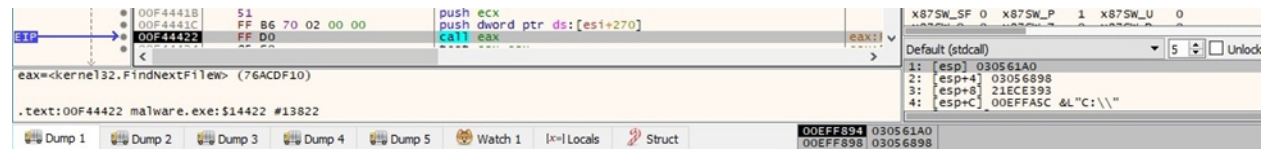

#### Figure 36

Black Basta ransomware calls the GetFullPathNameW API with a targeted file as a parameter:

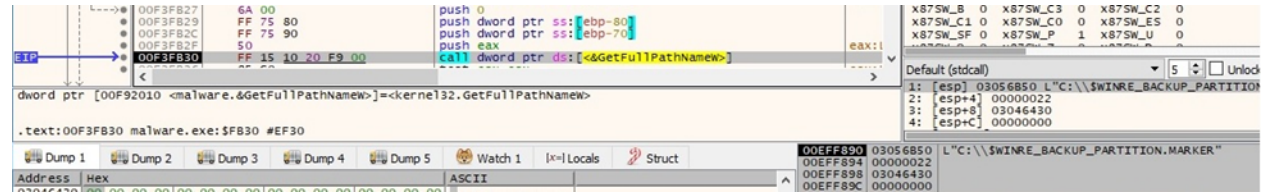

#### Figure 37

The process obtains a standard set of attribute information for the file via a call to GetFileAttributesExW:

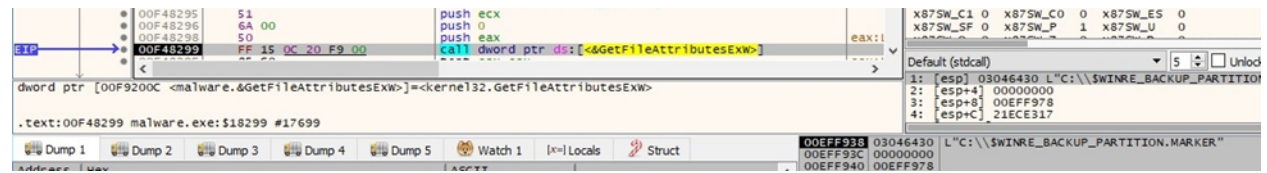

#### Figure 38

The ransomware has embedded a list of extensions (.exe, .cmd, .bat, and .com) in a section; however, it still encrypts these file extensions.

The executable retrieves the thread identifier of the calling thread using GetCurrentThreadId:

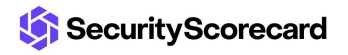

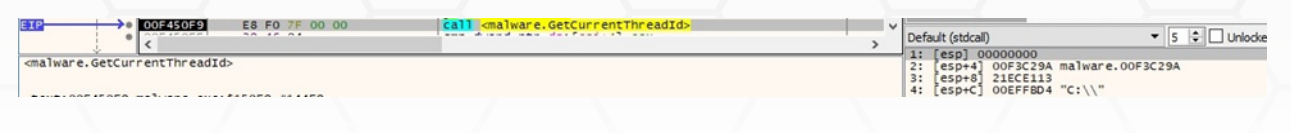

The malicious process blocks the main thread until all encryption threads finish execution (see figure 40).

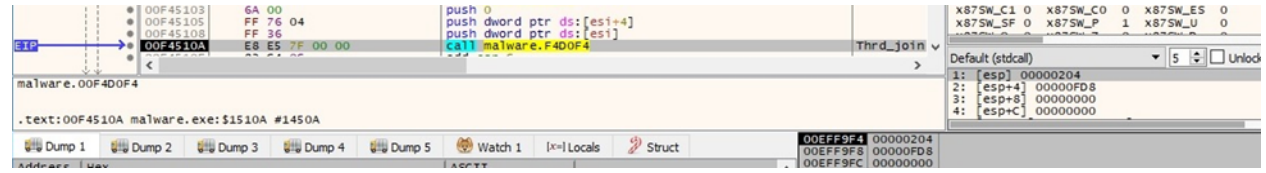

#### Figure 40

# <span id="page-12-0"></span>**Thread activity – sub\_F33DA0 function**

The GetFileAttributesW API is utilized to retrieve file system attributes for a targeted file:

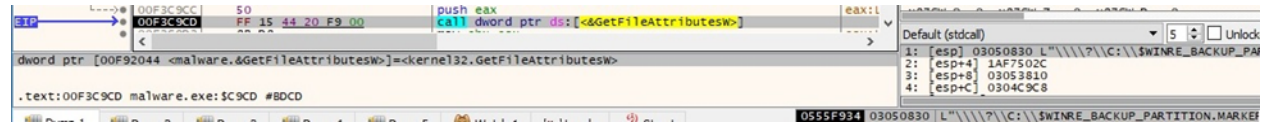

Figure 41

The malicious process opens a file for reading using wfsopen:

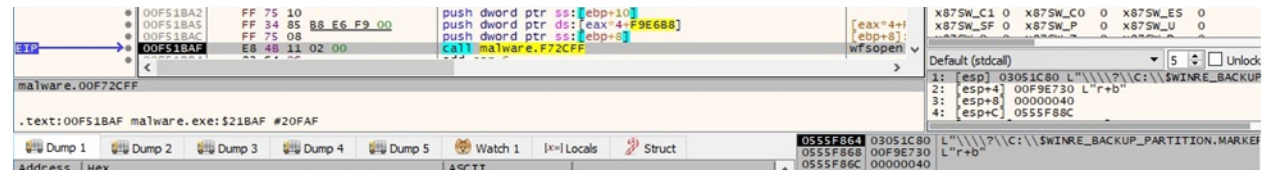

#### Figure 42

The ransomware moves the file pointer to the position of the last 4 bytes. Whether the file would be encrypted, these would represent the length of the encrypted ChaCha20 key and nonce, as we'll see later on:

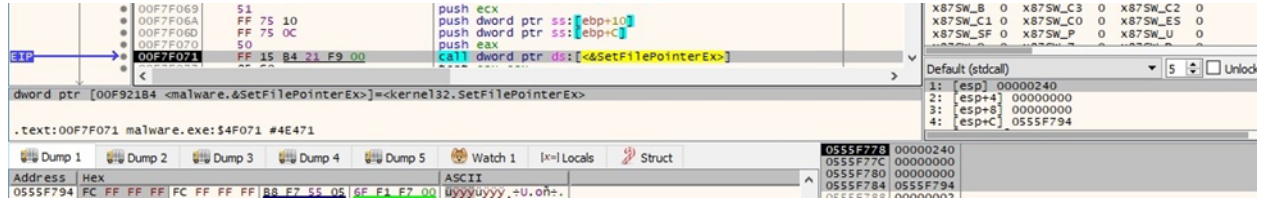

#### Figure 43

Black Basta ransomware generates 32 random bytes representing the ChaCha20 key and then

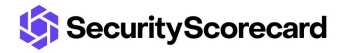

8 bytes representing the nonce using rand\_s:

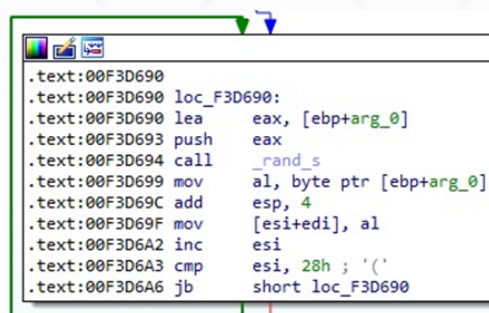

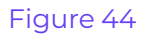

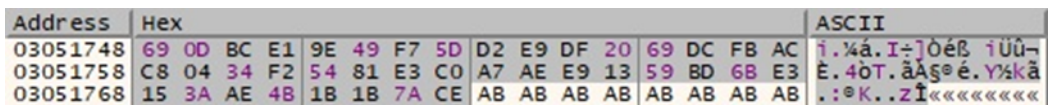

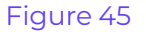

The binary implements the RSA algorithm using the Mini-GMP library, which is fully available on [Github:](https://github.com/idris-lang/Idris-dev/blob/master/rts/mini-gmp.c)

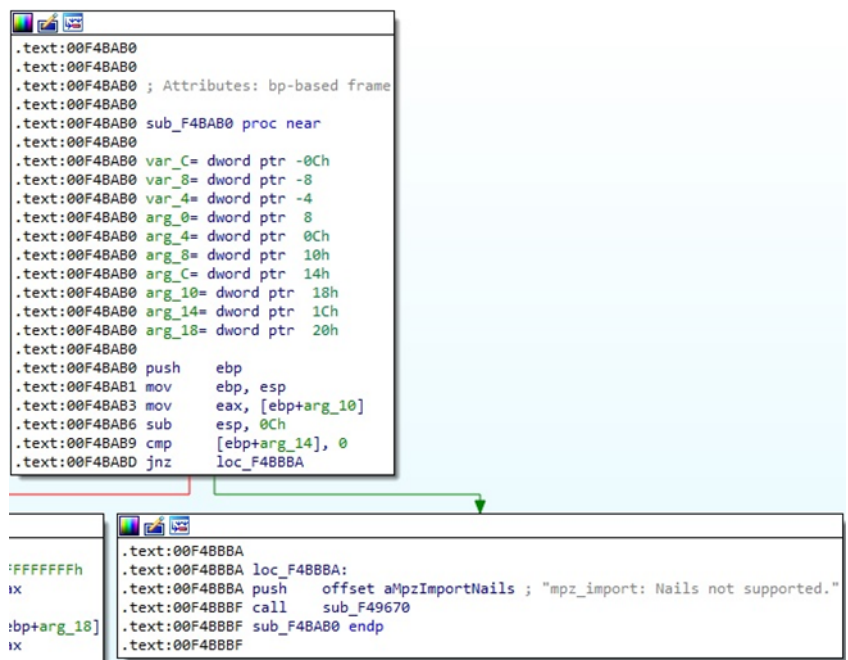

Figure 46

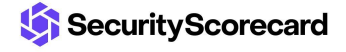

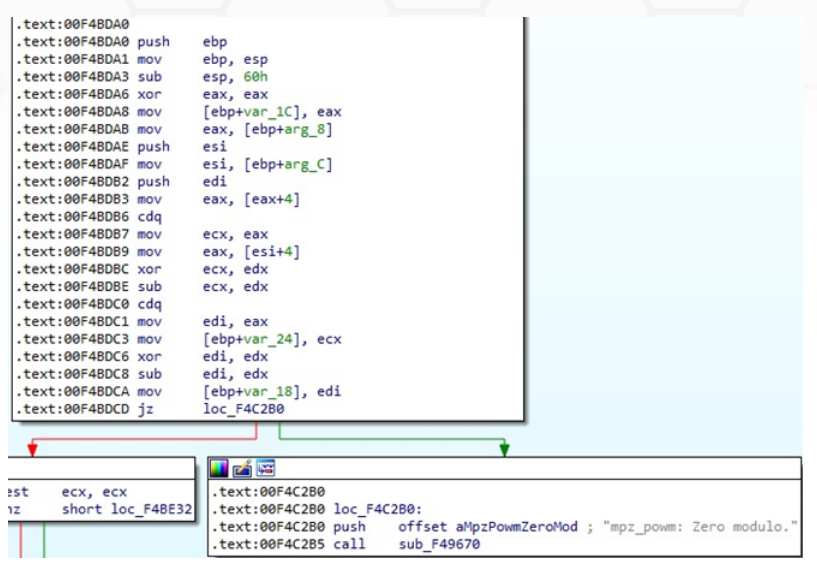

Figure 47

The RSA public key used to encrypt the randomly generated ChaCha20 key and the nonce is presented in the figure below:

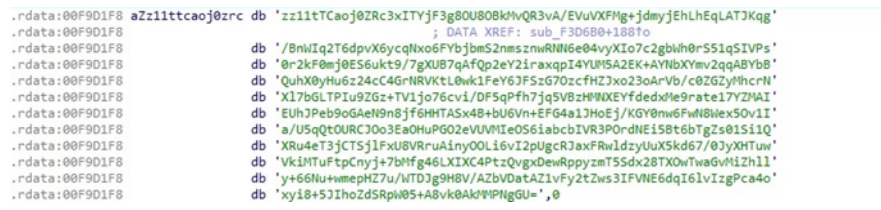

Figure 48

The process constructs the initial state of ChaCha20 using the key, the nonce, and some constant values:

| .text:00F368D0          |                                             |
|-------------------------|---------------------------------------------|
| .text:00F368D0          |                                             |
|                         | .text:00F368D0 ; Attributes: bp-based frame |
| .text:00F368D0          |                                             |
|                         | .text:00F368D0 sub F368D0 proc near         |
| .text:00F368D0          |                                             |
|                         | .text:00F368D0 arg_0= dword ptr 8           |
|                         | .text:00F368D0 arg 4= dword ptr 0Ch         |
| .text:00F368D0          |                                             |
| .text:00F368D0 push ebp |                                             |
|                         | .text:00F368D1 mov ebp, esp                 |
| .text:00F368D3 push esi |                                             |
|                         | .text:00F368D4 mov esi, [ebp+arg 0]         |
| .text:00F368D7 push edi |                                             |
| .text:00F368D8 mov      | edi, ecx                                    |
| .text:00F368DA mov      | dword ptr [edi], 'apxe'                     |
| .text:00F368E0 mov      | dword ptr [edi+4], '3 dn'                   |
| .text:00F368E7 mov      | dword ptr [edi+8], 'yb-2'                   |
| .text:00F368EE mov      | dword ptr [edi+0Ch], 'k et'                 |
| .text:00F368F5 movzx    | edx, byte ptr [esi+3]                       |
| .text:00F368F9 movzx    | eax, byte ptr [esi+2]                       |
| .text:00F368FD shl      | edx, 8                                      |
| .text:00F36900 or       | edx, eax                                    |
| .text:00F36902 movzx    | eax, byte ptr [esi+1]                       |

Figure 49

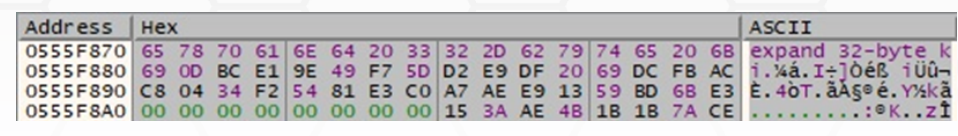

The sample obtains the current position in the targeted file by calling the fgetpos function:

|                                      | $\bullet$ 00F47AC4<br>50<br>00F47AC5<br>FF 77 4C                                                                                                    | push eax                                  | push dword ptr ds: [edi+4C] |                                     | X875W_SF 0 X875W_P<br>x875W_U 0<br>$^{\circ}$<br><b>CARMINIAN PRODUCTS</b><br><b>ALAMANIA M.</b><br><b>ALAMANIA PL</b> |                                    |  |
|--------------------------------------|----------------------------------------------------------------------------------------------------|-------------------------------------------|-----------------------------|-------------------------------------|----------------------------------------------------------------------------------------------------|------------------------------------|--|
| malware, OOF6DO8C                    | 00F47AC8<br>E8 BF 55 02 00<br>$\overline{a}$ $\overline{a}$ $\overline{a}$ $\overline{a}$ $\overline{a}$ $\overline{a}$<br><b><i><u>AARING</u></i></b> | call malware, F6D08C<br>and do any months |                             | fgetpos $\vee$                      | Default (stdcall)<br>1: [esp] 03052308                                                                                 | $\bullet$ 5 $\bullet$ $\Box$ Unlod |  |
|                                      | .text:00F47AC8 malware.exe:\$17AC8 #16EC8                                                                                                    |                                           |                             |                                     | 2: [esp+4] 0555F778<br>$[esp+8]$ 00000004<br>3:<br>$[esp+C]$ $0555F948$<br>4:                                          |                                    |  |
| <b>U</b> Dump 1<br><b>UND</b> Dump 2 | <b>UH Dump 3</b>                                                                                                    | ULL Dump 5 Watch 1<br><b>U</b> Dump 4     | 2 Struct<br>$[x=]$ Locals   | 55758 03052308<br>0555F75C 0555F778 |                                                                                                    |                                    |  |

Figure 51

The file content is read by the process via a call to the \_read function:

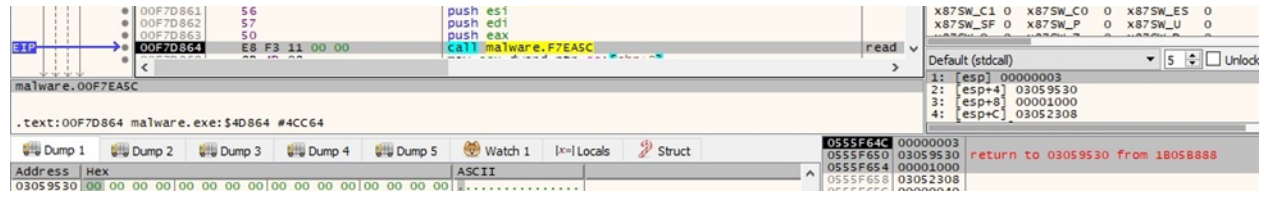

Figure 52

The content is encrypted by the ChaCha20 algorithm 64 bytes at a time:

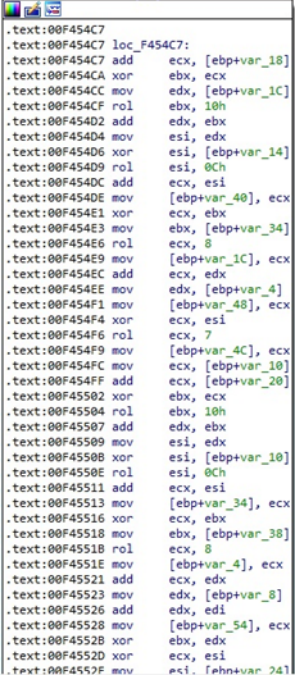

Figure 53

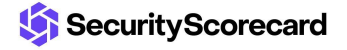

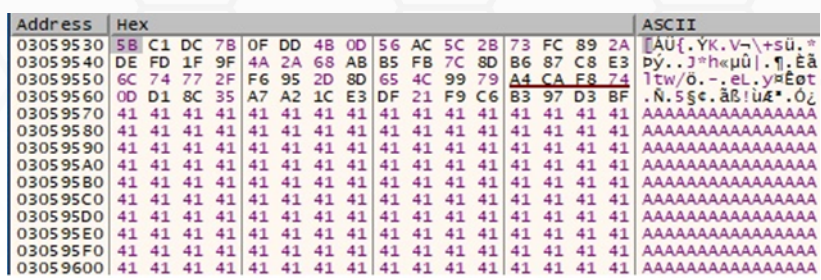

The encrypted data is written back to the file using the WriteFile API:

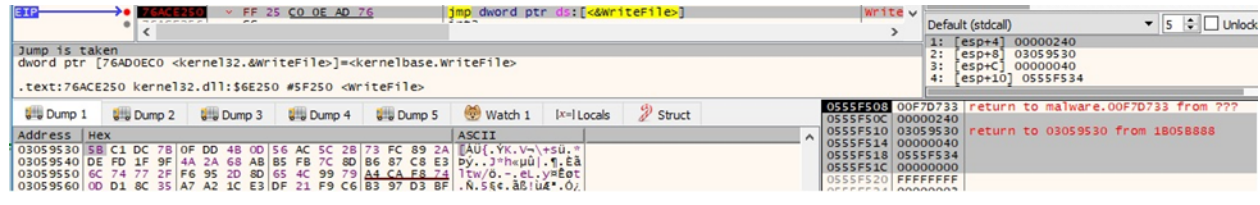

#### Figure 55

The buffer containing the RSA encrypted ChaCha20 key and nonce is appended to the encrypted file. The length of the encrypted information (0x200 = 512) is added as well:

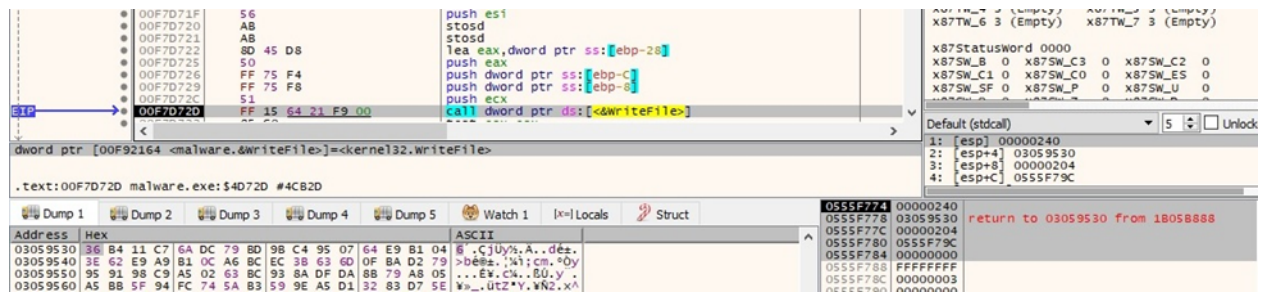

#### Figure 56

The encrypted file extension is changed to ".basta" using MoveFileW:

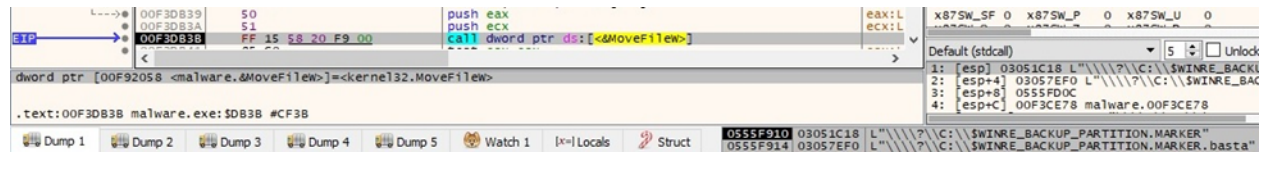

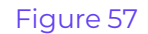

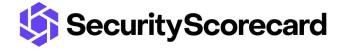

# <span id="page-17-0"></span>**Case 1 – File size < 704 bytes**

In this case, the entire file content is encrypted by the ransomware:

SecurityScorecard

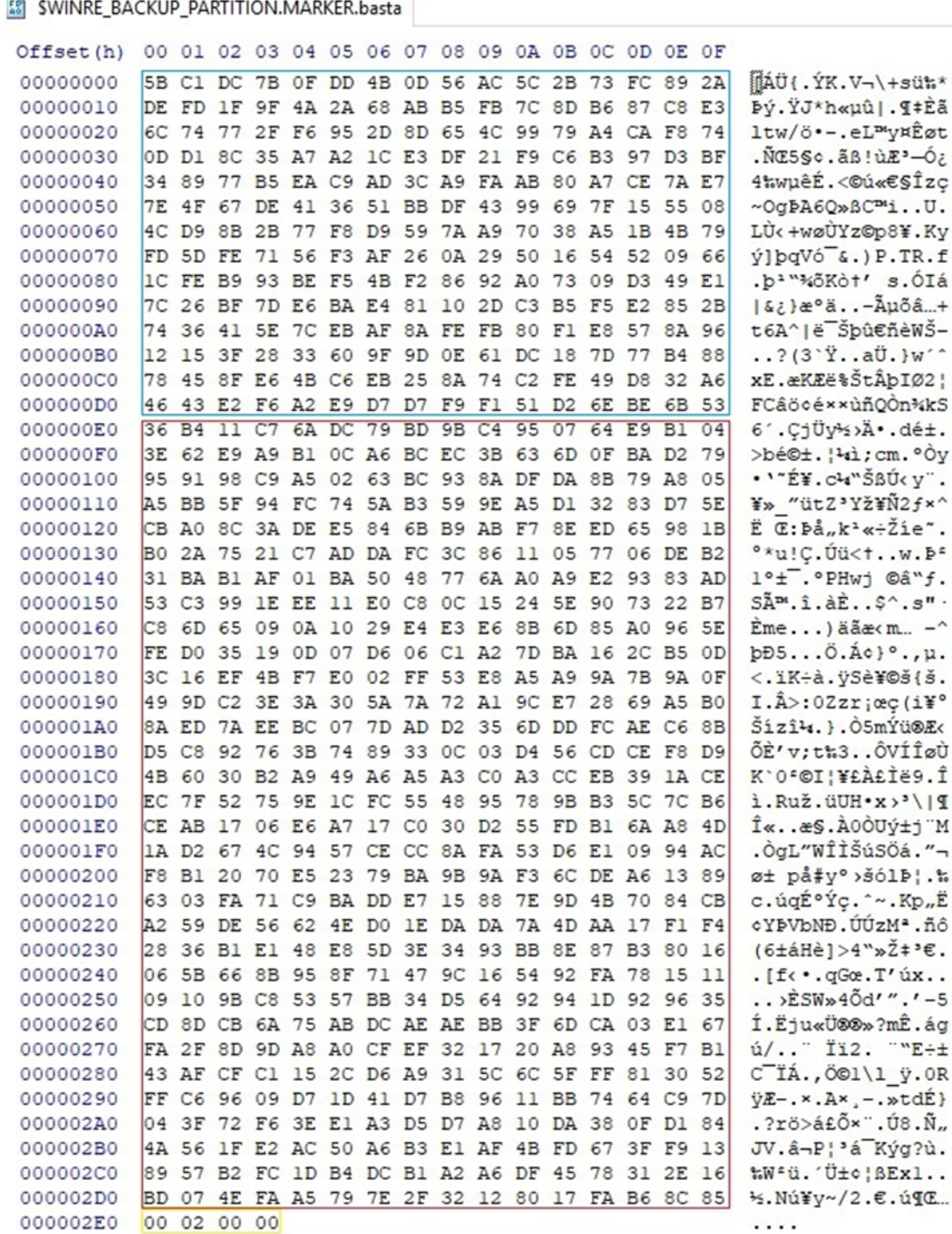

## <span id="page-18-0"></span>**Case 2 – File size < 4KB**

In this case, the file is partially encrypted. The ransomware encrypts 64 bytes, skips 192 bytes,

SecurityScorecard

encrypts 64 bytes again, and so on.

![](_page_19_Picture_50.jpeg)

Figure 59

<span id="page-19-0"></span>**Case 3 – File size > 4KB**

In this case, the file is partially encrypted. The ransomware encrypts 64 bytes, skips 128 bytes, encrypts 64 bytes again, and so on.

4KB.exe.basta

![](_page_20_Picture_104.jpeg)

#### Figure 60

Finally, the ransomware tries to write the time spent during the execution and the total size of

![](_page_20_Picture_5.jpeg)

encrypted files to the console; however, it raises an error because the process was detached from its console:

![](_page_21_Figure_1.jpeg)

Figure 61

![](_page_21_Picture_3.jpeg)

# <span id="page-22-0"></span>**Indicators of Compromise**

## **Black Basta Ransom Note**

readme.txt

## **Files created**

%Temp%\fkdjsadasd.ico

%Temp%\dlaksjdoiwq.jpg

## **Processes spawned**

cmd.exe /c "C:\Windows\SysNative\vssadmin.exe delete shadows /all /quiet" cmd.exe /c "C:\Windows\System32\vssadmin.exe delete shadows /all /quiet"

## **Registry key created**

HKEY\_CLASSES\_ROOT\.basta

![](_page_22_Picture_10.jpeg)